## Cash **Multicurrency Clásica**

#### 8 divisas en un solo plástico

#### Dólar Americano · Euro · Libra Esterlina · Yen Japonés Dólar Canadiense · Franco Suizo · Nuevo Séquel · Dírham Emiratí

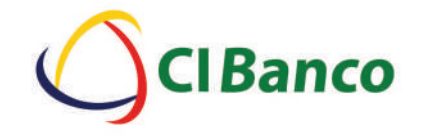

# CIBanco<sup>®</sup> CICash<br>
Multicurrency<br>
(City 1) S E E + C\$ SFr pl 1.3 Splasted

VALID<br>THRU

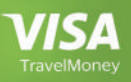

#### ¡BIENVENIDO!

Usted acaba de recibir la primera tarjeta multidivisa en México.

CICash Multicurrency Clásica le permitirá viajar alrededor del mundo llevando su dinero de manera segura y hasta ocho diferentes divisas: Dólar Americano, Euro, Libra Esterlina, Yen Japonés, Dólar Canadiense, Franco Suizo, Nuevo Séquel y Dírham.

La tarjeta es de uso internacional permitiendo hacer pagos en establecimientos o retiros de efectivo en cajeros automáticos. No olvide que es indispensable activarla para poder hacer uso de ella.

Contamos con asistencia a través de www.cibanco.com o CIDirecto.

Aproveche todos los beneficios que su tarjeta CICash Multicurrency Clásica tiene para usted.

### Alta CICash Multicurrency Clásica

Para poder hacer uso de su tarjeta es necesario activarla, siguiendo los siguientes pasos:

#### 1.

Acceda al portal de CIBanco (www.cibanco.com) y dé clic en *Acceso a Clientes* posteriormente en *CICash Multicurrency Net* . Elija el número inicial de su tarjeta – 479303 –

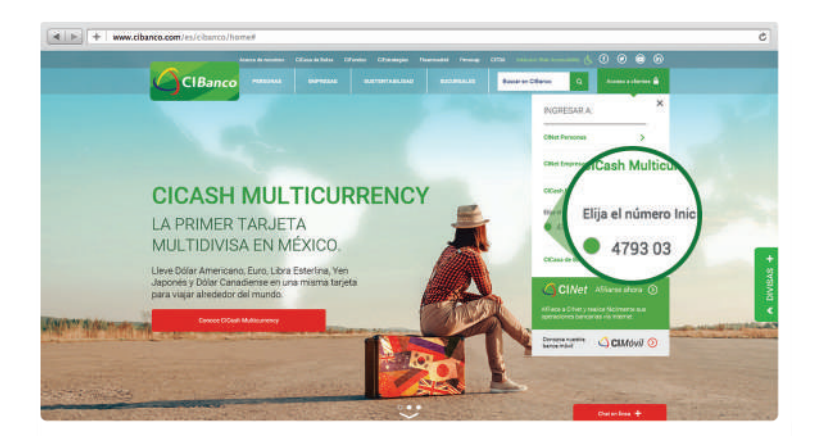

2.

Enseguida aparecerá una pantalla que le dará la bienvenida a tarjetas prepagadas, seleccione – *Primera vez que se conecta* –

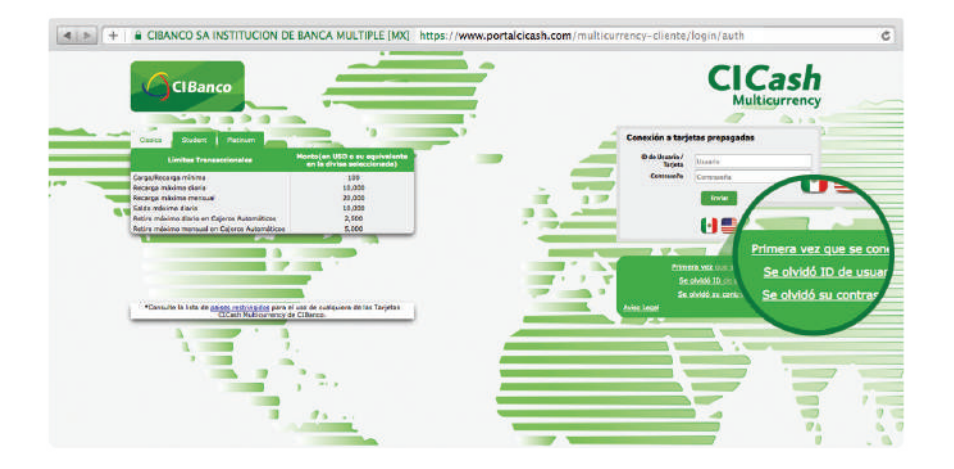

#### 3.

A continuación, ingrese los siguientes datos:

- a. Número de tarjeta: Los 16 dígitos que aparecen en la parte frontal de la tarjeta.
- b. Fecha de nacimiento (del titular).
- c. Código de activación: código impreso en el Card Carrier que aparece al despegar la tarjeta.

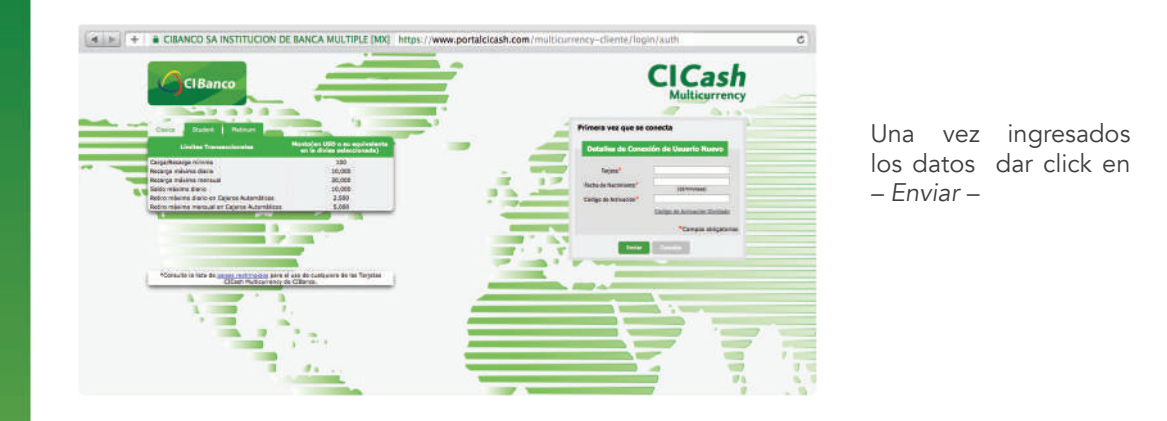

#### 4. 5.

Asigne la pregunta de seguridad (le recomendamos apuntarla en un lugar seguro junto con la respuesta) y confirme el correo electrónico.

Es momento de generar usuario de acceso y contraseña para acceder al portal. La contraseña debe ser de ocho caracteres considerando: una mayúscula, dos números y carácter especial.

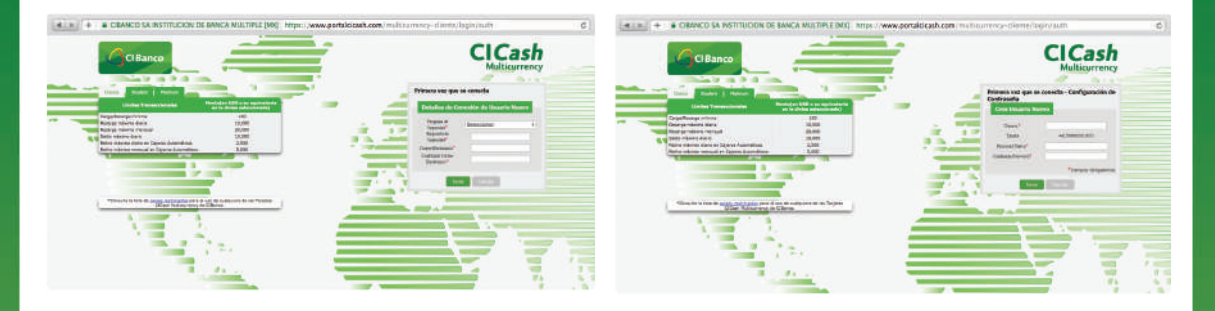

#### 6.

Aparecerá la pantalla inicial, introduzca el usuario y contraseña.

#### Generación de NIP CICash Multicurrency Clásica

#### $\sim$  2.

Acceda al portal de CICash Multicurrency, ingrese el usuario y contraseña

Dé clic a – Configuración –

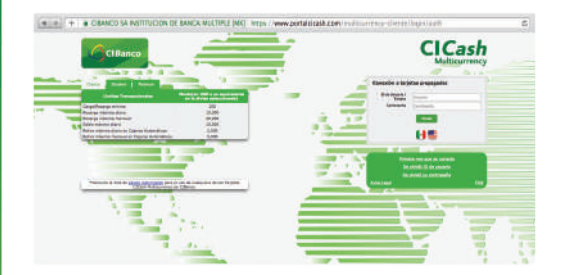

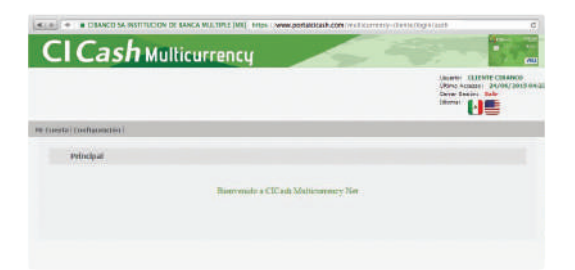

A continuación aparece un submenú. Acceda a –Cambio de NIP–. Ingrese respuesta de seguridad y fecha de nacimiento.

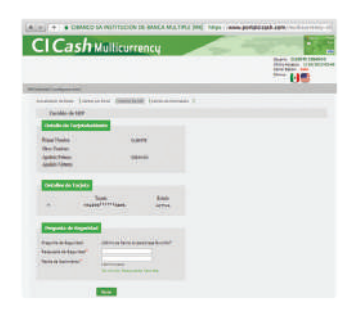

#### $3. 4.$

Una nueva pantalla le pedirá ingresar el número completo de su tarjeta y seleccionar cuatro números diferentes y no consecutivos. Esos números serán su NIP.

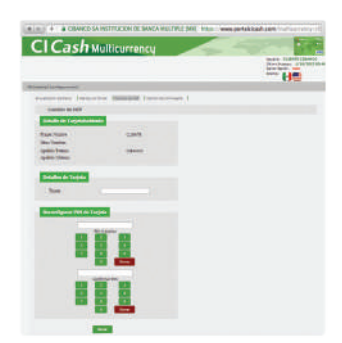

*De no poder acudir personalmente a la sucursal,*  podrá realizar las recargas un tercero, tan sólo debe *contar con el número de tarjeta. Para mayor*  información, consulte a su *ejecutivo.*

#### Recarga

La recarga de su tarjeta podrá realizarla en cualquier sucursal CIBanco a nivel nacional o a través de su promotor de cambios. Las opciones para poder pagar, son las siguientes:

- Por medio de Cheque CIBanco
- A través de un cargo a cuenta CIBanco
- Con efectivo MN

#### Compras con CICash Multicurency Clásica

Con CICash Multicurrency Clásica podrá realizar compras en establecimientos comerciales en todo el mundo. Además puede comprar a través de internet proporcionando los datos de validación correspondientes. La tarjeta no requiere una cantidad mínima de compra, ni tampoco cobra comisión por la realización de las mismas. Usted puede hacer la cantidad de compras que necesite, siempre y cuando cuente con saldo disponible en su tarjeta.

Si su tarjeta no cuenta con la divisa de la moneda local de donde se encuentra, podrá realizar pagos sin preocuparse del cambio de divisa, CICash Multicurrency Clásica lo hará por usted.

#### Retiros

Usted podrá retirar efectivo de la divisa local en cualquier cajero automático VISA a nivel internacional. Si la moneda local es la misma que usted tiene en su tarjeta CICash Multicurrency Clásica, no se aplica ninguna conversión de cambio de divisa. El límite y posible cobro de comisión por retiros, está sujeto a la política del operador de cada cajero dicho cargo será automáticamente efectuado durante la operación.

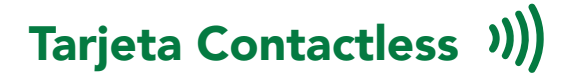

#### Saldos y Movimientos

Podrá consultar saldos y movimientos de su tarjeta de manera gratuita a través de www.cibanco.com o llamado a CIDirecto (55 1103 1220). El saldo será mostrado por divisa, para un mayor control.

Los consumos de la tarjeta titular y de las adicionales se muestran en un reporte independiente.

#### Robo o Extravío

En caso de robo o extravío, usted mismo puede realizar el bloqueo de su tarjeta a través del portal en Internet: www.cibanco.com o bien comunicándose a CIDirecto. (servicio todo los días del año, las 24 horas) Al no existir cambios ni reposiciones fuera del territorio nacional, le recomendamos que siempre que viaje lleve con usted una tarjeta adicional.

#### Portal CICash Multicurrency

Dentro del portal de internet www.cibanco.com, usted podrá:

- Consultar su saldo y movimientos
- Transferir entre las divisas
- Dar de alta y cambiar su NIP
- Bloquear/desbloquear la tarjeta
- Activar alertas por correo electrónico

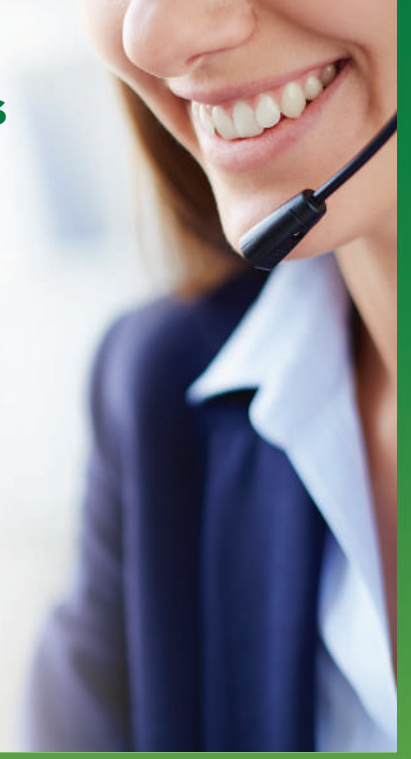

#### Centro de Atención a Usuarios

En caso de necesitar asistencia telefónica, no dude en comunicarse a **CIDirecto:** 

En el área metropolitana de la CIudad de México al 55 1103 1220

> o desde cualquier otro Estado de la República Mexicana al: 800 2524 226

> > Visite nuestro portal: cibanco.com

Para atención telefónica desde otros países, comuníquese a los siguientes teléfonos:

#### Centro de Atención Telefónica CICash Multicurrency

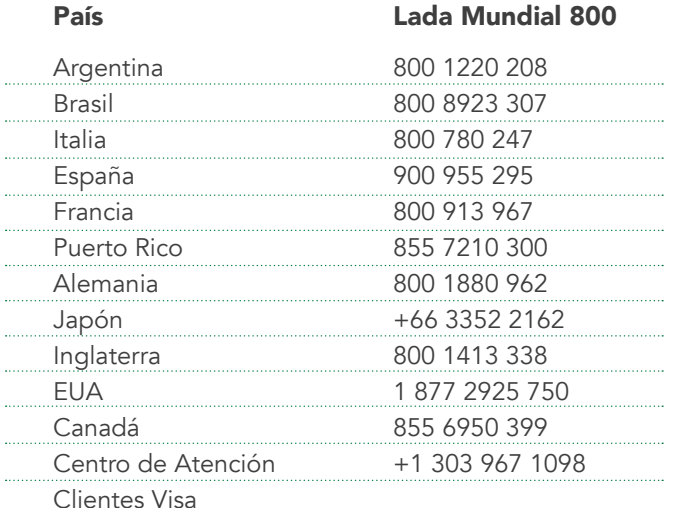

#### Términos y Condiciones

Estimado cliente:

Por este medio le informamos que es de suma importancia leer las siguientes cláusulas que indican los términos y condiciones que regulan el uso de su tarjeta CICash Multicurrency Clásica de CIBanco.

La tarjeta CICash Multicurrency Clásica, es una tarjeta emitida y operada por CIBanco S.A. Institución de Banca Múltiple (en adelante "CIBanco"). El comprador de dicha tarjeta acepta todos los términos y condiciones aquí descritos, los cuales aplican tanto para el comprador como para cualquier portador subsecuente de la misma.

#### Características Generales

Cada cliente titular tendrá opción de solicitar hasta cuatro tarjetas adicionales. Sólo puede existir un máximo de dos tarjetas asignadas a una misma persona.

El monto total de las transacciones realizadas con su tarjeta CICash Multicurrency Clásica, será deducido del valor disponible en la tarjeta, según la divisa correspondiente. Le sugerimos guardar los comprobantes de compra y/o retiros en cajeros automáticos para un mejor control de su saldo.

Los montos que usted mantiene en la tarjeta CICash Multicurrency Clásica, no generan ningún tipo de interés o rendimiento.

#### Apertura y Requisitos

La apertura de la tarjeta CICash Multicurrency Clásica se debe realizar en cualquiera de las sucursales de CIBanco a nivel nacional través de su promotor de cambios. Para adquirir la tarjeta CICash Multicurrency Clásica, se necesita presentar la siguiente documentación:

- Identificación oficial vigente (Credencial de Elector, Cédula Profesional o pasaporte). En caso de ser extranjero, identificarse con forma migratoria vigente (FM2 ó FM3)
- Comprobante de Domicilio (Predial, Telmex, CFE)
- Se tomará como comprobante de domicilio la credencial de elector, siempre y cuando se tome la declaratoria del cliente en la que indique que es la misma dirección la que aparece en la credencial y en la que habita.
- Carta de Deslinde de Responsabilidades Persona Física

#### Activación, NIP, Recargas y Descargas

Tanto la activación de su tarjeta CICash Multicurrency Clásica como el alta del número de identificación personal (NIP) se efectuarán a través de nuestro portal www.cibanco.com. Si desea realizar algún cambio de NIP también se puede hacer dentro del portal.

La carga inicial y recarga del saldo de su tarjeta CICash Multicurrency Clásica, siempre deberá realizarse en cualquier sucursal de CIBanco. Las recargas podrán realizarse en efectivo o con cargo a cuenta CIBanco. El número de recargas es ilimitado, no excediendo el equivalente a 10,000 USD diarios y 20,000 USD de saldo total en la tarjeta.

Para la descarga total de la tarjeta CICash Multicurrency Clásica, se deberá acudir a cualquier sucursal, ya que a través del cajero automático no es posible hacer la descarga total.

#### **Consultas**

La consulta de saldos de la tarjeta CICash Multicurrency Clásica, puede realizarse a través del portal www.cibanco.com

#### Operación

Una vez que el saldo de la divisa solicitada dentro de la tarieta CICash Multicurrency Clásica se haya consumido, se determinará si hay alguna otra divisa con la que se pueda realizar la operación (aplicando el cambio de moneda) de no contar con el monto suficiente, no se podrá realizar la operación.

El monto máximo de retiro diario en cajeros automáticos propios de CIBanco es el equivalente a 5,000 pesos. En otros cajeros ajenos a CIBanco, el límite lo define el adquiriente propietario del cajero. El número de pagos y retiros está limitado al saldo de la tarjeta CICash Multicurrency Clásica.

El tiempo máximo para consumo de saldo en tarjetas activas es determinado por la vigencia de la tarjeta. Una tarjeta se vuelve inactiva al término de dos años y entonces estará sujeta al cobro de comisión correspondiente.

#### Robo o Extravío

A través del portal www.cibanco.com o llamado a CIDirecto, usted podrá realizar el reporte de robo o extravío de su tarjeta. Desde el extranjero, consulte nuestra página web.

#### Comisiones

Las comisiones aplicables a la tarjeta podrá consultarlas en nuestra página web www.cibanco.com , Home: "Consulta los costos y las comisiones de nuestros productos" o en el listado publicado en cualquiera de nuestras sucursales.

#### Aclaraciones

Se tendrá un plazo de 90 días naturales a partir de que se efectúa la transacción para realizar alguna aclaración. En caso de no ser reclamada en este plazo, se dará por aceptada, quedando CIBanco libre de toda responsabilidad sobre la misma.

#### **Devoluciones**

Si observa transacciones o aclaraciones que usted no haya realizado, por favor comuníquese a CIDirecto, desde el extranjero consulte nuestro portal o bien envíe un correo electrónico a la Unidad Especializada de Consultas y Reclamaciones (techeverria@cibanco.com). El plazo que CIBanco ofrece para responder las aclaraciones es de 45 a 180 días naturales, tanto en operaciones nacionales como extranjeras.

#### Cancelación

Cualquier cambio o devolución de mercancías adquiridas con la tarieta CICash Multicurrency Clásica, ya sea total o parcial, deberá sujetarse a las políticas de cada establecimiento y en su caso, a las que regulen las leyes correspondientes. CIBanco no acepta ninguna responsabilidad por los errores cometidos por terceros, cualquier otro concepto que se encuentre relacionado con los bienes y servicios que se paquen o adquieran con la tarjeta CICash Multicurrency Clásica.

Si usted desea cancelar su tarjeta CICash Multicurrency Clásica, deberá presentarse a cualquier sucursal de CIBanco.

#### Responsabilidad

CIBanco no será responsable de las fallas que no permitan completar las transacciones de la tarjeta CICash Multicurrency Clásica, cuando éstas sean consecuencia de casos de fuerza mayor, o bien por fallas en los sistemas de cómputo o interrupción de las comunicaciones, incluidos teléfonos y terminales punto de venta.

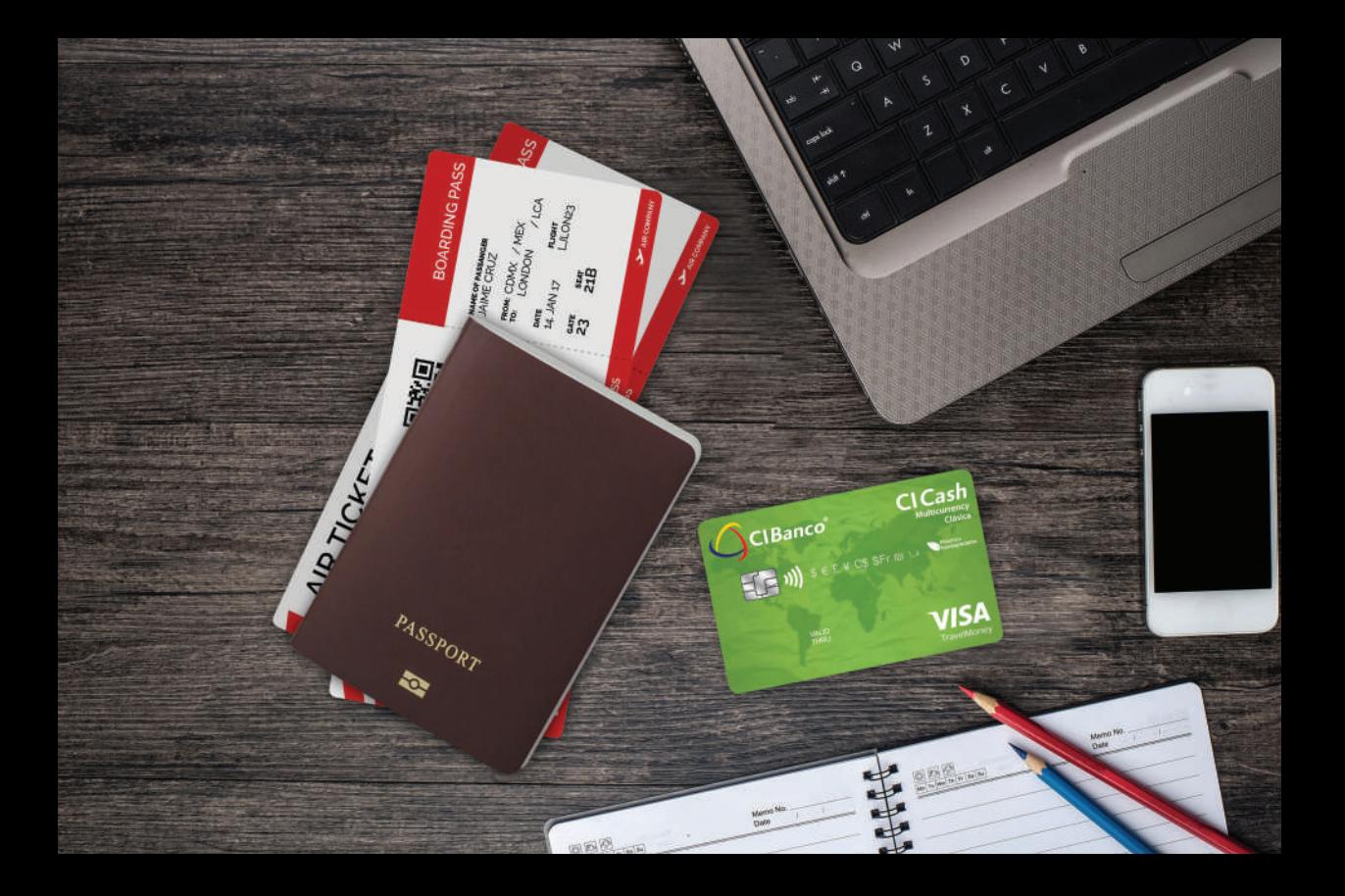

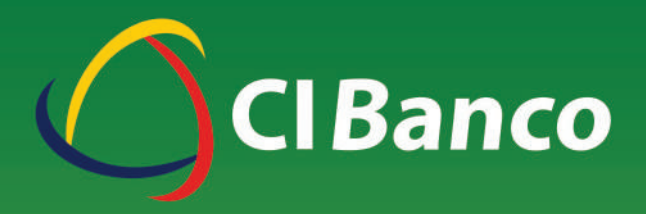

## Tiene el gusto de entregarle la primera Tarjeta Multidivisa en México

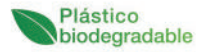

www.cibanco.com